**Titres et descriptifs : maîtrisez l'affichage de vos pages sur Google !**

Retour au sommaire de la lettre

*Google utilise de nombreuses sources d'informations pour décrire les sites affichés dans ses pages de résultats : titres et résumés issus de l'Open Directory, titre ou extraits textuels des pages, balise meta description. Mais est-il possible de choisir la façon dont vos pages seront affichées par le moteur ? La réponse est "oui". Voici comment faire...*

Vous l'avez peut-être remarqué : dernièrement, Google affiche plusieurs informations différentes dans ses pages de résultats pour identifier une page web à l'aide de titres et descriptifs. Nous avons tenté d'en savoir plus pour connaître à la fois ses sources et l'algorithme utilisé pour afficher telle ou telle donnée. Voici les résultats de nos tests qui vont vous permettre de mieux maîtriser la façon dont Google "rend compte" de vos pages :

## *Affichage du titre*

Actuellement, Google affiche deux informations possibles pour le titre des pages : soit le titre de la page lui-même (contenu de la balise <TITLE>) soit le titre de la fiche descriptive du site dans l'Open Directory - ODP<http://www.dmoz.org/> ou plutôt l'annuaire de Google <http://directory.google.com/> basé sur l'Open Directory - (si le site est listé dans cet annuaire).

Exemple : pour le mot clé "Abondance" :

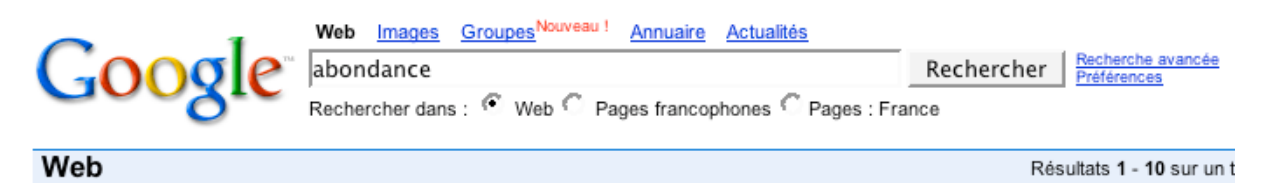

# **Abondance**

Recherche d'informations, référencement et promotion de sites Web. www.abondance.com/ - 38k - 7 mai 2005 - En cache - Pages similaires

Il s'agit bien, ici, du titre donné au site ("Abondance") dans la catégorie <http://www.google.com/Top/World/Fran%C3%A7ais/Informatique/Internet/Recherche/>de l'Open Directory.

En effet, le titre réel de cette page (balise <TITLE>) est "Référencement et moteur de recherche : toute l'information et l'actualité avec Abondance" qui apparaît pour la requête "référencement" sur Google (en 6ème position) :

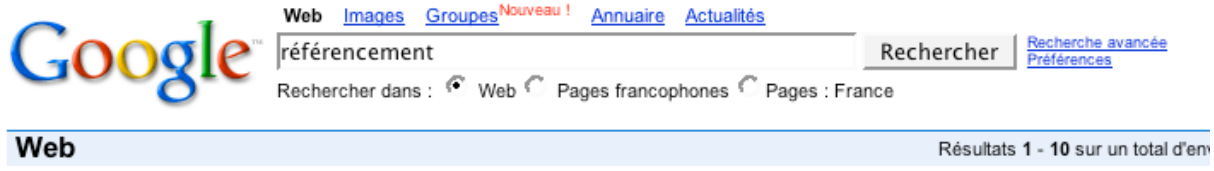

Référencement et moteur de recherche : toute l'information et l ... Recherche d'informations, référencement et promotion de sites Web. www.abondance.com/ - 38k - 7 mai 2005 - En cache - Pages similaires

### Sur ce mot clé, c'est effectivement le titre "réel" de la page qui est affiché.

Il semblerait en fait que Google utilise un algorithme spécifique et que, pour une requête donnée, il prenne en compte les deux possibilités (titre Dmoz ou contenu de la balise TITLE) pour choisir celle qui lui semble la plus pertinente. Mais quel est l'algorithme utilisé ? C'est ce que nous allons essayer de deviner...

Voici plusieurs hypothèses qui peuvent faire en sorte que Google affiche le titre de l'ODP dans ses résultats :

## **© Abondance.com - Lettre "Recherche & Référencement" #60 – Mai 2005**

1. Si la requête se trouve dans le titre de l'ODP et pas dans le titre réel de la page (ou si le mot clé demandé ne se trouve pas dans les 64 premiers caractères du contenu de la balsie <TITLE>). Le but est d'afficher en gras dans le titre proposé le mot clé recherché.

2. Si la requête est identique au titre de l'ODP.

3. Si le lien est affiché en première position.

4. Si la requête est effectuée sur un seul mot.

5. Si la requête correspond au nom de domaine (requête "abondance" = domaine "abondance.com").

6. Si le contenu de la balise "Title" est trop long (plus de 64 caractères).

7. Si la page en question est la page d'acueil du site.

8. Si le PageRank de la page d'accueil du site (affiché dans l'annuaire de Google) est supérieur ou égal à une valeur donnée (6 ?).

Selon nos tests, il semblerait que plusieurs hypothèses parmi celles énoncées ci-dessus sont vraisemblablement à retenir, selon cette règle d'affichage suivie par Google :

**1. "Si la requête se trouve dans le titre de l'ODP ET PAS dans les 64 premiers caractères de la balise TITLE, c'est le titre de l'ODP qui est pris en compte."**

**2. "Si la requête se trouve dans le titre de l'ODP ET dans les 64 premiers caractères de la balise TITLE, c'est cette dernière qui est affichée."**

### **3. "Si la requête ne se trouve pas dans le titre de l'ODP, c'est le contenu de la balise TITLE qui est affiché."**

Bref, et en d'autres termes, si vous voulez que Google affiche votre titre "réel" et non pas le titre de l'ODP dans ses résultats, faites débuter votre balise <TITLE> par le titre qui décrit votre site dans l'ODP (ou insérez-le plus exactement dans les 64 premiers caractères). Le titre issu de l'Open Directory disparaîtra alors des pages du moteur...

C'était par exemple le cas du site Abondance qui, comme nous l'avons vu ci-dessus, pour le mot clé "abondance", s'affichait ainsi :

> Web Images Groupes Nouveau! Annuaire Actualités

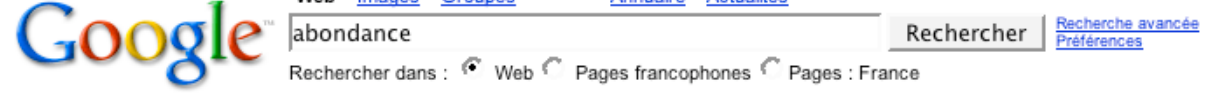

Web

Résultats 1 - 10 sur un t

Abondance Recherche d'informations, référencement et promotion de sites Web. www.abondance.com/ - 38k - 7 mai 2005 - En cache - Pages similaires

Nous avons alors modifié le titre de cette page d'accueil :

- Ancienne version : "Référencement et moteur de recherche : toute l'information et l'actualité avec Abondance"

- Nouvelle version : "Abondance > Référencement et moteur de recherche : toute l'information et l'actualité "

Le but était de positionner le mot clé "Abondance" dans les 64 premiers caractères du titre. Et deux jours après, pour cette même requête, le but était atteint : le titre réel apparaissait :

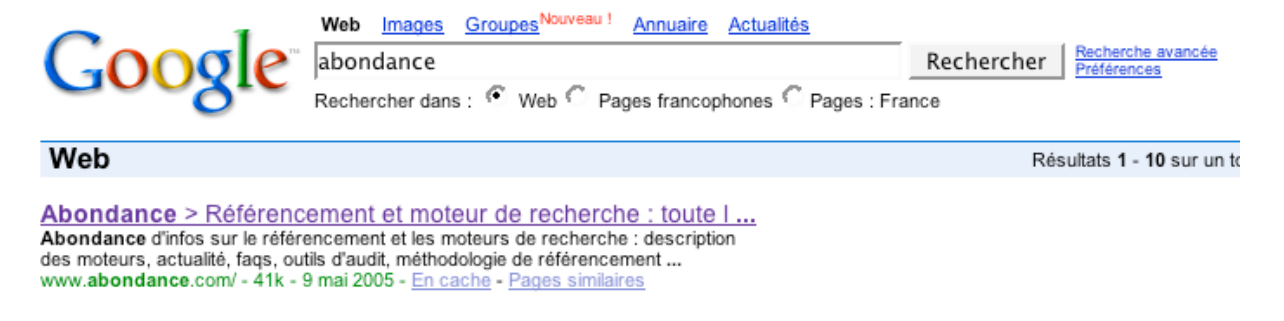

Et le tour était joué :-)

# *Affichage du descriptif*

Comme pour le titre, Google se sert de plusieurs sources pour proposer un descriptif, affiché en dessous du titre dans ses pages de résultats. La première source est la **balise meta "description"** présente dans la page en question. Exemple pour la requête "actualité moteurs" :

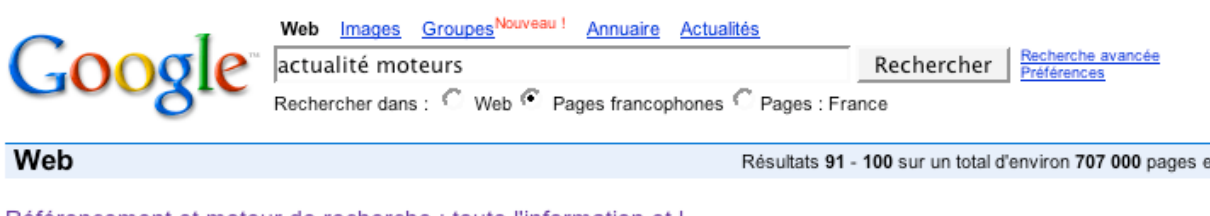

Référencement et moteur de recherche : toute l'information et l... Toute l'info sur le référencement et les moteurs de recherche : description des moteurs. actualité, faqs, outils d'audit, méthodologie de référencement, ... www.abondance.com/ - 38k - 7 mai 2005 - En cache - Pages similaires

Dans ce cas, le descriptif proposé par Google ("*Toute l'info sur le référencement et les moteurs de recherche : description des moteurs, actualité, faqs, outils d'audit, méthodologie de référencement,*") est bien celui contenu dans la balise meta "description" de la page :

```
<meta name="description" content="Toute l'info sur le
ré fé rencement et les moteurs de recherche : description des
moteurs, actualité, faqs, outils d'audit, mé thodologie de
ré fé rencement, articles, offres d'emploi, bibliographie,
etc.">
```
Autre source utilisée par le moteur de recherche : comme pour le titre, c'est également le descriptif issu de Dmoz qui peut être affiché, comme vu précédemment sur la requête "Abondance" :

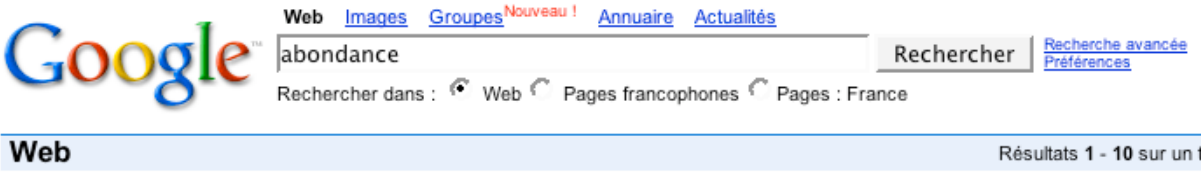

**Abondance** Recherche d'informations, référencement et promotion de sites Web. www.abondance.com/ - 38k - 7 mai 2005 - En cache - Pages similaires

Le descriptif ("*Recherche d'informations, référencement et promotion de sites Web*") est bien celui de l'ODP, présent à cette adresse : <http://www.google.com/Top/World/Fran%C3%A7ais/Informatique/Internet/Recherche/>

Enfin, Google va parfois proposer un "snippet", extrait textuel de contenu de la page contenant le mot demandé. Exemple pour la requête "france 2 abondance" :

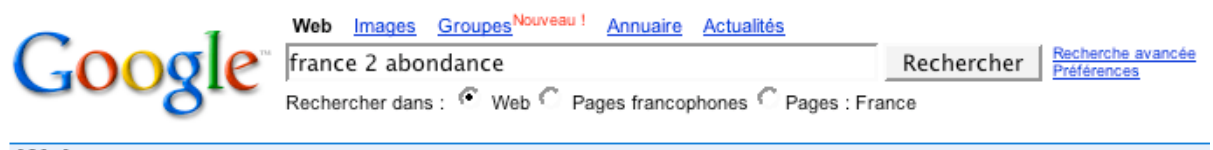

#### Web

Résultats 1 - 10 sur un total d'env

#### **Abondance**

... Actuellement sur le réseau Abondance : 2 séminaires ImiTiki prochainement au salon On Line à Paris (18 ... People From est passé à la télé sur France 2. ... www.abondance.com/ - 38k - 7 mai 2005 - En cache - Pages similaires

Dans ce cas, Google "pioche" dans le contenu de la page un extrait textuel contenant le(s) mot(s) demandé(s) et propose quelques mots avant et après.

Il est à noter, pour simplifier la chose :-), que Google peut parfois mixer les sources en affichant par exemple le descriptif de l'ODP suivi d'un "snippet". Exmple pour la requête "archivage abondance" :

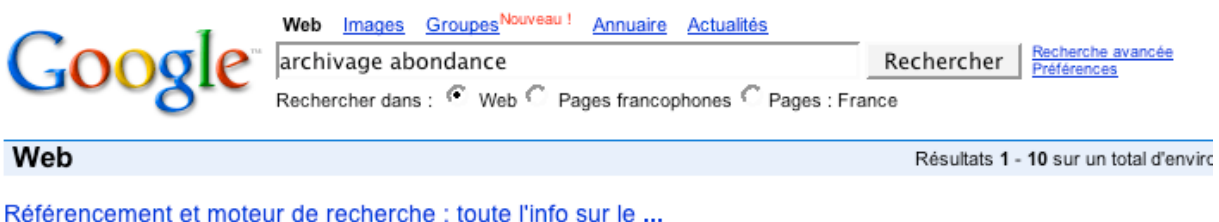

Abondance.com : Recherche d'information, referencement et promotion de sites Web ... A mesure que croît la richesse du Web, la question de l'archivage des ... www.abondance.fr/ - 38k - En cache - Pages similaires

Tout cela est donc assez complexe... Quelle est la logique adoptée par Google pour afficher ses descriptifs ? Elle semble plus complexe que pour le titre, puiqu'elle fait intervenir plus de paramètres et de sources. Cependant, selon nos tests, la voici :

**1. Si la requête apparaît dans la balise meta "description" ET le descriptif Dmoz, c'est ce dernier qui est affiché.**

**2. Si au moins un des mots de la requête apparaît dans une des 2 zones (Dmoz - meta), c'est le titre de Dmoz qui est affiché.**

**3. Si aucun mot demandé n'apparaît dans le descriptif de Dmoz, c'est la balise meta description qui est utilisée (si elle existe).**

**4. Si la requête demandée ne se trouve ni dans le titre de la page, ni dans la balise meta "description" ni dans le titre de Dmoz, c'est un snippet qui est utilisé.**

**5. Si tous les mots de la requête ne se trouvent pas "proches" les uns des autres dans le texte de la page, Google peut utiliser le descriptif de Dmoz (s'il contient l'un des termes) en plus du snippet.**

A priori, selon nos tests, cette méthodologie identifiée de façon empirique par nos soins, semble répondre à tous les cas de figure rencontrés jusqu'à maintenant dans les résultats de Google.

Cependant, vous avez peut-être identifié des cas précis ne pouvant pas être expliqués par les informations fournies dans cet article. N'hésitez pas à nous en faire part, nous ferons nos propres tests sur vos données et corrigerons ou complémenterons cet article si besoin est...